# fancy`s Fragen-Thread

Beitrag von fancy vom 7. Juni 2020, 18:48

Wie kann ich das Catalina, auf SSD bootfaehig machen? Geht im Moment nur

Beitrag von g-force vom 7. Juni 2020, 18:59

Ich habe deinen Post in ein eigenes Thema verschoben, da der unpassend ist.

Beitrag von Raptortosh vom 7. Juni 2020, 19:05

Was hat denn OS X 10.7 mit Catalina zu tun?

Beitrag von LuckyOldMan vom 7. Juni 2020, 19:05

[Zitat von g-](https://www.hackintosh-forum.de/forum/thread/48874-osx-10-7-ich-habe-fragen/?postID=610734#post610734)force

eigenes Thema

Das ist aber ein schon bemerkenswertes Thema: "OSX 10.7 - ich habe Frag dann hiers X Mountain Lion 10.8 & Mac OS X Lion 10.7

Edith: tCoH: Er war einsam, aber schneller!

Beitrag von Raptortosh vom 7. Juni 2020, 19:07

fancy

Den EFI Ordner vom USB Stick in die EFI-Partition (ESP) deiner SSD ko di[e EFI Moun](https://www.hackintosh-forum.de/lexicon/entry/40-efi-mounten/?synonym=94)t weispielsweiße mit dem Kext Updater

Beitrag von Arkturus vom 7. Juni 2020, 19:08

[Zitat von f](https://www.hackintosh-forum.de/forum/thread/48874-osx-10-7-ich-habe-fragen/?postID=610728#post610728)ancy

Wie kann ich das Catalina, auf SSD bootfaehig machen? Geht im Moment Stick.

wie hast Du denn Catalina auf SSE Dnianystalliert?

Beitrag von g-force vom 7. Juni 2020, 19:16

LuckyOldMW/nenn man einen Post abtrennt, muß man oft ziemlich schnell sein Antwort auf den Post gibt (weil man sonst weitere Post verschieben muß).

Den Threadtitel muß man schnell selber erfinden, da verläßt mich manch

Beitrag von Arkturus vom 7. Juni 2020, 20:58

fancwenn dir der Thread gefällt kannst ja

mal antworten.

Beitrag von LuckyOldMan vom 8. Juni 2020, 08:27

### [g-for](https://www.hackintosh-forum.de/user/53634-g-force/)ce

Immer noch verlassen?

#### [Arktur](https://www.hackintosh-forum.de/user/49827-arkturus/)us

Beim Kollegem cydauert das manchmal etwas - muss man sich aber keine Sorg

Zuerst müssen alle Schreiber mit ebreeinacht werden.

Beitrag von fancy vom 8. Juni 2020, 10:39

Möchte clover 5119 installieren auf ssd Festplatte. Folgende Fehlermeldung? Kann mir da jemand helfen? Auch andere Versionen gehen nicht,

Beitrag von Arkturus vom 8. Juni 2020, 10:54

Du mus§t Pdeaktivieren (in Rt Variables csrActive Config 0x067 setzen) und Rootpartition Lesen/Schreiben aktivieren (KU/Werkzeuge)

fancy warum bleibst Du nicht in dem di-hfroeradelig rddeinch angelegt hat?

Beitrag von Arkturus vom 8. Juni 2020, 10:56

LuckyOldMadner hat erstmal einen neuen Thread aufgemacht und ich geantwortet

Beitrag von LuckyOldMan vom 8. Juni 2020, 11:18

## [Zitat von f](https://www.hackintosh-forum.de/forum/thread/42979-sammelthread-macos-catalina-10-15-dev-beta-erfahrungen/?postID=610851#post610851)ancy

Möchte clover 5119 installieren auf ssd Festplatte.

Lieve Jong - mit Deinen Themen irrlichterst Du seit Wochen hier im For hast Du das Thema im Dev-Thread mal wieder [falsch](https://www.hackintosh-forum.de/user/53634-g-force/) patates ert chnicherweise ausgeschnitten und unter einem individuellen SpO6ftan4 DitTel platzibatte [Frage](https://www.hackintosh-forum.de/forum/thread/48874-osx-10-7-ich-habe-fragen/?postID=610861#post610861)n

Leider antwortest Du aber auf die dort gestellten Fragen nicht.

#### [Zitat von chm](https://www.hackintosh-forum.de/forum/thread/42979-sammelthread-macos-catalina-10-15-dev-beta-erfahrungen/?postID=610860#post610860)eseb

fancy warum bleibst Du nicht in dem Thread, den g-force für dich angelegt

Und nun versucht Du wieder hier Dein "Glück"! Bei aller Liebe: bekomms dass das so nie was wird?!

Geh bitte zu den Installationsthreads bzgl. Clover bzw. in obigen Thread z da ab - hier ist es defintiv verkehrt.

Beitrag von LuckyOldMan vom 8. Juni 2020, 11:22

[Zitat von chm](https://www.hackintosh-forum.de/forum/thread/48874-osx-10-7-ich-habe-fragen/?postID=610861#post610861)eseb

und ich habe auch noch geantwortet

Mach Dir nichts draus - man will ja helfen!

Beitrag von LuckyOldMan vom 8. Juni 2020, 11:33

fancy

Vielleicht koanforce em Thread einen schmissigen All-in-One-Titel geben und Duitel bleiben und Duitel mit mit Deinen Fragen ausschließlich hier, bis Alles abgearbeitet ist. Dann musst nach dem Motto "Wo könnte ich noch ...?" rumsuchen und doch wieder in d landen und da "verbannt" werden, sondern hast hier Deine einzige Anlaufste Themen.

Aber dann nicht vergessen, die hier gestellten Fragen auch zu beantwort es nicht weiter.

Beitrag von CMMChris vom 8. Juni 2020, 12:24

fancy Am besten Clover als ZIP laden und manuell updaten statt den Install muss man S[d](https://www.hackintosh-forum.de/lexicon/entry/67-sip/?synonym=81)Penicht deaktivieren und vermeidet auch eventuelle Veränderungen an der EFI durch den Installer.

Beitrag von LuckyOldMan vom 8. Juni 2020, 12:53

Demfancyist nicht geholfen, wenn Ihr ihm auf jede Frage erwidert, die er i meist unabhängig vom eigentlichen Threadtitel. Das ergibt die nächste Fra sein eigentliches Thema (und das des themenfremden Threads sowieso Moderatoren dürfen dann diese Stücke sinnvoll, aber auch mühevoll wieder z Ich hatte genau dessmaysb Thread oben verlinkt - da wäre die Antwort richtig pl

Beitrag von Raptortosh vom 8. Juni 2020, 13:47

fancy

Jetzt hast du schon wieder in den Dev Thread geschrieben....

[g-for](https://www.hackintosh-forum.de/user/53634-g-force/)chat deine Fragen in einem thread (DIESEN) abgetrennt, und daher s antworten und fragen stellen!!! Den thread hast du auch gelesenen, da einem Gefällt mir markiert hast!

Und mal so nebenbei, mit 4 interessierst du dich schon für hackintosh?!

Beitrag von g-force vom 8. Juni 2020, 14:36

fancy Mehr kann ich jetzt nicht tun, damit Du DEINEN Thread wiederfindest...

Beitrag von LuckyOldMan vom 8. Juni 2020, 14:44

## [Zitat von g-](https://www.hackintosh-forum.de/forum/thread/48874-fancy-s-fragen-thread/?postID=610917#post610917)force

damit Du DEINEN Thread wiederfindest...

... sollte der spontan & schnell aus der Hüfte geschossene Titel genau Schräger geht's kaum noch.

(Man kann doch Allem etwas abge)winnen.

Edith: Leider ... Schade, schade - dacht' ich gerade!

Beitrag von apfel-baum vom 8. Juni 2020, 16:01

die experten sprechen da, dann von einer verirrten seele welche den findet....

mehr kann man wohl nicht tun

Beitrag von fancy vom 8. Juni 2020, 23:07

Dankeschön für die nette Hilfe.

Bis auf die doofen Kommentare, von LuckyOldMan.

Beitrag von g-force vom 8. Juni 2020, 23:13

Hast Du denn nun endlich deine EFI auf die Festplatte kopiert?

Beitrag von fancy vom 9. Juni 2020, 00:09

Hat bestens geklappt.

Beitrag von LuckyOldMan vom 9. Juni 2020, 09:22

### [Zitat von f](https://www.hackintosh-forum.de/forum/thread/48874-fancy-s-fragen-thread/?postID=611089#post611089)ancy

Bis auf die doofen Kommentare, von LuckyOldMan.

Ja - ist schon "doof", wenn die Kommentare die Wahrheit benennen.

Ich finde es z. Bsp. ziemlich "doof", wenn Du ungeachtet mehrerer A wieder Deine Fragen irgendwo platzierst, ohne auf das dort herrschende Th die Moderation hinter Dir aufräumen muss, gleichzeitig aber im richtigen Fragen unbeantwortet läßt.

Du kannst Dich über mangelnde Unterstützung seitens etlicher Foristen h es wurden Dir reichlich "Brücken gebaut" und auch ich habe einige Zeit richtige Richtung zu bringen, obwohl ich mich zuweilen fragte, was Dich so l

Insofern solltest Du mal besser Dein bisheriges Verhalten überdenken u zukünftig etwas anders angehen. Das schont die Nerven Aller (auch Deine) zum gewünschten Ziel.

Beitrag von itisme vom 9. Juni 2020, 21:48

Ich hab das Ganze verstanden, nachdem ich das Profilbild gesehen hab.

Beitrag von g-force vom 9. Juni 2020, 21:52

[itism](https://www.hackintosh-forum.de/user/53761-itisme/)e Es ist bestimmt nicht deine Aufgabe, hier auszuteilen. Wir sind Profilbild, das Du ja bisher nicht einstellen konntest.

In diesem Sinne: Ball flach halten.

Beitrag von Arkturus vom 9. Juni 2020, 22:15

Also ich bin in meiner Anfangszeit auch ziellos umhergeirrt. Habe auch R ich die Ideologie nicht verstanden hatte. War vorher nur im Mailingliste un es verpönt in einem Thread das Thema zu wechseln. Habe hier deswegen zi Mit entsprechender Kritik.

fancy wird hier schon seinen Platz finden.

Beitrag von fancy vom 12. Juni 2020, 14:46

Wie bekomme ich mit Clover, die Catalina Festplatte SSD bootfähig?

Clover startet, aber am Ende mit Fehler. (Fehlermeldung nicht Betriebssystem. )

Habe verschiedene Clover Versionen getestet, ohne Erfolg.

Efi ist auf der Festplatte, aber nicht bootfähig.

Danke für die Hilfe im voraus.

Beitrag von itisme vom 12. Juni 2020, 14:52

Evtl. hilft da das Clover BootnAorgoumment " ch" eck

Beitrag von Raptortosh vom 12. Juni 2020, 14:54

fancy

Mach doch mal ein Bild von der Fehlermeldung...

Beitrag von Arkturus vom 12. Juni 2020, 15:41

## [Zitat von f](https://www.hackintosh-forum.de/forum/thread/48874-fancy-s-fragen-thread/?postID=612303#post612303)ancy

Wie bekomme ich mit Clover, die Catalina Festplatte SSD bootfähig? Clover startet, aber am Ende mit Fehler. ( Fehlermeldung nicht kompat Betriebssystem. ) Habe verschiedene Clover Versionen getestet, ohne Erfolg. Efi ist auf der Festplatte, aber nicht bootfähig. Danke für die Hilfe im voraus.

Bitte die die EFI zeigen,

fancy

Beitrag von LuckyOldMan vom 12. Juni 2020, 19:50

## [Zitat von f](https://www.hackintosh-forum.de/forum/thread/48874-fancy-s-fragen-thread/?postID=610728#post610728)ancy

Wie kann ich das Catalina, auf SSD bootfaehig machen? Geht im Moment Stick.

....

Möchte clover 5119 installieren auf ssd Festplatte. Folgende Fehlermel Paket ist nicht mit dieser macOS-Version kompatibel.]

..... Hat bestens geklapptaf [Kopieren der EFI auf djie Festplatte .... Wie bekomme ich mit Clover, die Catalina Festplatte SSD bootfähig? Clover startet, aber am Ende mit Fehler.[Dieses Paket ist nicht mit Version kompatibel.] .... Efi ist auf der Festplatte, aber nicht bootfähig. Alles anzeigen Fällt Dir nichts auf?

Beitrag von Arkturus vom 12. Juni 2020, 20:42

[Zitat von f](https://www.hackintosh-forum.de/forum/thread/48874-fancy-s-fragen-thread/?postID=611111#post611111)ancy

Hat bestens geklappt.

war doch alles klar!

Beitrag von g-force vom 12. Juni 2020, 21:02

fancy ist dein Problem, daß zwar der Stick bootfahig ist, Clover startet und D kannst, aber:

Der Clover von der Festplatte macOS nicht starten kann?

Beitrag von fancy vom 12. Juni 2020, 21:22

[g-for](https://www.hackintosh-forum.de/user/53634-g-force/)ce genau das ist mein Problem. Vom USB bootet er, alles super. [Clover auf die Fe](https://www.hackintosh-forum.de/lexicon/entry/110-clover-auf-die-festplatte/?synonym=189)sitpd tatte eren und die erste Fehlermeldung kommt.

Danke fürs helfen.

Beitrag von Raptortosh vom 12. Juni 2020, 21:22

Willst du clover in die ESP (EFI) installieren?

Beitrag von fancy vom 12. Juni 2020, 21:28

[Zitat von theCurseOfHa](https://www.hackintosh-forum.de/forum/thread/48874-fancy-s-fragen-thread/?postID=612421#post612421)ckintosh

Willst du clover in die ESP (EFI) installieren?

Bitte lese dir den Text weiter oben durch, habe es noch mal verfasst. Danke

Beitrag von Raptortosh vom 12. Juni 2020, 21:29

Dann mounte die EFI mit dem Kext Updater und kopiere deinen EFI Ordner ra

Beitrag von g-force vom 12. Juni 2020, 21:31

Natürlich will er Clover in die ESP installieren. Du kannst "Trotzdem Install es installiert wird.

Du installierst damit einen "frischen" Clover, der nicht d funktionierenden EFI/Clover" hat.

Warum kopierst Du nicht einfach den Ordner EFI vom Stick auf die Partitio Clover muß nincshttalliewret rden - er muß on huandesnein.

Beitrag von Raptortosh vom 12. Juni 2020, 21:33

Ja das dachte ich mir schon, aber ich habe fast NIE (vor einigen Jahren Installer verwendet. Ich sehe auch keinen Grund den zu verwenden, weil für auch keinen

Editgrtdeshalb habe ich ja das von der ESP gefragt

Beitrag von grt vom 12. Juni 2020, 21:34

wie sieht denn die festplatte aus? Wie formatiert?

und interessant wär auch was vor dem installationsfehler im clove screenshots wären nett oder genaue beschreibung

Beitrag von fancy vom 12. Juni 2020, 21:39

das kopieren geht nicht. Efi ist vorhanden, aber nicht wie die auf dem Stick. Mit Kext Updater habe ich Lese und Schreibrechte vergeben. Die Catalin über das Terminal, löschen zu.

Beitrag von Raptortosh vom 12. Juni 2020, 21:41

Das ist NICHT die EFI-Partition!!!!! Man installiert den Clove Systempartition, der kommt in die EFI. Die EFI kannst du auch mit dem KU m

Beitrag von g-force vom 12. Juni 2020, 21:43

Was ist denn "EFIROOTDIR"?

Beitrag von fancy vom 12. Juni 2020, 21:47

[Zitat von g-](https://www.hackintosh-forum.de/forum/thread/48874-fancy-s-fragen-thread/?postID=612437#post612437)force

Was ist denn "EFIROOTDIR"?

Das verstehe ich nicht?

Beitrag von Raptortosh vom 12. Juni 2020, 21:50

Auf deinem Bild ist auf deiner Festplatte eine Verknüpfung mit dem Namen v

Beitrag von g-force vom 12. Juni 2020, 21:50

Kannst Du deine eigenen Screenshots nicht lesen? Sowas habe ich noch nie

Beitrag von Basti Wolf vom 12. Juni 2020, 21:56

Würde mal vermuten, dass das vilt eine Zutat der ollen Tomatensuppe ist

Beitrag von fancy vom 12. Juni 2020, 22:02

die EFI mit dem KU. Was kann ich mit den zwei Zeilen machen? Habe noc KU gemacht

Beitrag von Jono vom 12. Juni 2020, 22:02

Mich wundert auch dass die Auflösung so komisch aussieht obwohl er la verbaut hat

Beitrag von Raptortosh vom 12. Juni 2020, 22:02

fancy Siehst du nicht den EFI Button?

Beitrag von g-force vom 12. Juni 2020, 22:03

Wir sind jetzt in Post 50 dieses Threads und haben  $e$ s now betege bächeanftt, dem fancy zu erklären, werden fancy zu erklären, dem fancy zu erklären, dem fancy zu erklären, dem fancy zu erklären, dem fancy zu erklären, de wie man eine EFI mountet. Wir müssen an uns arbeiten.

Beitrag von Raptortosh vom 12. Juni 2020, 22:04

Stimmt. Aber hätte er deine Beginners Guide gelesen, würde er es wissen Hier nochmal als Beginner's Guide - der Einstieg in das Hackintosh-Universum

Beitrag von Jono vom 12. Juni 2020, 22:04

Ich hatte die Anregung schon mal gebracht, aber viel\$eaiscohla\_s7o7ilte un wirklich über eine Funktion zum EFI kopieren im KU nachdenken.

Für diejenigen die wirklich absolut schwer von Begriff sind und keine Guides

Beitrag von g-force vom 12. Juni 2020, 22:05

Im KU-Screenshot sieht man. daß die falsche EFI gemountet ist (die vom Stig

Beitrag von Jono vom 12. Juni 2020, 22:06

naja so falsch nicht... ist halt nur die Hälfte von dem was er braucht

Beitrag von fancy vom 12. Juni 2020, 22:07

Ok probiere es noch mal. Warum kann ich auf die System Festplatte, di rüber kopieren?

Beitrag von Raptortosh vom 12. Juni 2020, 22:08

fancy Kopier die EFI hstaalm Staak deinem Desktop. Dann steck den Stick mounte die EFI mit dem KU und Kopier die drauf.

UND WICHTIG: Hier würde schon MEHRFACH erwähnt DU sollst die Guide anscheinend noch nicht gemacht!

Edit:

fancy, zu deinem letzten Beitrag:

Auf die System Platte zu kopieren bringt NICHTS, dein Board kann d lesen!!!

Beitrag von Jono vom 12. Juni 2020, 22:09

Man sollte hier die Unterstützung einstellen solange er den Guide trotz hinweisen immer noch nicht gelesen hat

Beitrag von fancy vom 12. Juni 2020, 22:09

Habe gelesen, bin Anfänger und verstehe viel nicht. Habe aber Catalina inst

Beitrag von Jono vom 12. Juni 2020, 22:10

Anscheinend nicht genau gelesen, da im Guide im Punkt EFI erläutert wi der Installation vom Stick auf die SSD kopiert. Also hör auf uns hier zu er Guide gelesen

Beitrag von Basti Wolf vom 12. Juni 2020, 22:13

[Jon](https://www.hackintosh-forum.de/user/20476-jono/)ovilt ist er noch etwas jünger und versteht noch nichts so genau das, was

Beitrag von Jono vom 12. Juni 2020, 22:14

ja, kommt mir vor als würde man das hier einem 12-jährigen beratungsresistent ist

Beitrag von Raptortosh vom 12. Juni 2020, 22:15

### [Basti W](https://www.hackintosh-forum.de/user/68582-basti-wolf/)olldino

Schaut doch auf sein Profil, wie alt er ist

Hat aber nichts mit dem Thema zu tun...

Beitrag von fancy vom 12. Juni 2020, 22:22

## [Zitat von](https://www.hackintosh-forum.de/forum/thread/48874-fancy-s-fragen-thread/?postID=612472#post612472) Jono

Anscheinend nicht genau gelesen, da im Guide im Punkt EFI erläutert wird nach der Installation vom Stick auf die SSD kopiert. Also hör auf uns h du hättest den Guide gelesen

Bitte sei so nett und sag mir bitte wo das steht.

Habe es wirkich nicht gelesen, sonst hätte ich es gemacht.

Beitrag von Raptortosh vom 12. Juni 2020, 22:24

Das habe ich doch veBreigninher's Guide - der Einstieg in das Hackintosh-Unive

Beitrag von Jono vom 12. Juni 2020, 22:24

Nein ich werde einen Teufel tun.

Ich hab dir gesagt dass du im Guide unter EFI schauen musst. Die wicht sind dort sogar als Link im Text markiert.

Ehrlich gesagt eine Frechheit so wenig Eigeninitiative zu zeigen und da man hier jeden Klick vorgekaut bekommt. Versuch selber dein Glück. Wenn du es nicht auf die Kette kriegst, s Hackintosh ganz ehrlich begraben

Beitrag von Basti Wolf vom 12. Juni 2020, 22:25

[Raptort](https://www.hackintosh-forum.de/user/37779-raptortosh/)omhit 4 ist das aber schon beachtlich

Beitrag von bananaskin vom 12. Juni 2020, 22:26

Hallo Leute, ihr habt eine "Esels-Geduld". Hut ab.

Aber liest doch mach was er als Beruf angibt.... welchen Bären will der u habe fertig

Beitrag von Basti Wolf vom 12. Juni 2020, 22:29

fancyversuch es zur Not mit dem Cloverconfigurator vilt erscheint diese und du findest dich besser zurecht

Beitrag von fancy vom 12. Juni 2020, 22:32

Dankeschön, habe gerade alles noch mal gelesen und probiere es au wieder.

Beitrag von Raptortosh vom 12. Juni 2020, 22:33

Hast du jetzt wirklich ALLES nochmal gelesen?! Hoffen wir, dass wi bekommen!

Beitrag von g-force vom 12. Juni 2020, 22:34

Als Koch würde ich jetzt sagen "der Kessel brodelt". Als Moderator brodelt".

Da wir ja alle unsere Gemüter auf wirklich wichtige Sachen konzentrieren s Stunden Pause,

Beitrag von LuckyOldMan vom 13. Juni 2020, 22:36

## [Zitat von g-](https://www.hackintosh-forum.de/forum/thread/48874-fancy-s-fragen-thread/?postID=612458#post612458)force

Wir sind jetzt in Post 50 dieses Threads und haben es nicht geschafft erklären, wie man eine EFI mountet

Du hast wohl die anderen 56 Beiträge der insgesamt 106 zu diesem Thema au

#### [Zitat von g-](https://www.hackintosh-forum.de/forum/thread/48874-fancy-s-fragen-thread/?postID=612458#post612458)force

Wir müssen an uns arbeiten.

Bei aller Berechtigung zur Selbstkritik möchte ich da doch intervenieren sich hier angesichts der gezeigten Bemühungen wirklich Niemand anzie brutal zu formulieren - einem Stein kann ich auch so viel erklären wollen es nicht verstehen, geschweige denn umsetzen können. Und so kommt man s seitens TE kommt wirklich nichts bis nicht viel.

Jeder der hier "üblichen Verdächtigen" hat sich mal mehr oder weniger in I Lust verloren, aber doch immer wiedergefunden. Was hat es genutzt? Nichts nicht die Spur einer echten Bereitsschaft, sich mal richtig in die Literatur sowohl in der Wiki als auch im Guide angeboten wird. Nicht ohne Grund ha seine Aussagen in ihrer Abfolge zitiert, um etwas Bestimmtes zu verdeutli leider verborgen blieb).

Auch TEs haben eine Art "Bringschuld" und wir sollten langsam mal dazu üb klare Aufforderung heran zu tragen, dass es ohne ihre aktive Mitarbeit ebe Das läßt sich zudem leicht hinterfragen, in dem man den Kenntnissta "erklären" lässt, was wie geht. Hat der TE das in groben Zügen verinne nächste Phase etc. etc.

Lehnt er das erkennbar ab bzw. läßt es an Bereitschaft mangeln (die nicht

an Taten gemessen wird - es gibt reichlich Anti-Beispiele), dann ist es ebe die die angebotene Hilfe gerne annehmen und aktiv umzusetzen wissen.

Dieser Thread hier ist neben einem anderen, inzwischen aus gutem Grund etlichen weiteren m. E. ein deutliche Zeichen, dass wir uns in unserem für die Hackintosh-Idee zu gewinnen und nachhaltig zu begeistern, absurdum führen, weil hier derart unstrukturiert von vielen Mitstreit durcheinander agiert wird.

Dass ich besonders bei Anfängern kein Freund der hereingereichten "Fertig hinlänglich bekannt sein. Und ich möchte auch Niemandem hier den besten absprechen, aber das ist immer noch die bislang häufigste, wenn au Vorgehensweise. Zudem wird schon reingereicht noch bevor d umfassend abgeklärt ist bzw. der Wissensstand des TE abgefragt wurde.

Und da kommt der "Wir müssen an uns arbeiten."-Satz in einem anderen S Tragen, denn unsere Einsteigerhilfe ist mehr als verbesserungsbedürftig.

Sie muss einheitlich werden - jeder der Helfer muss, wenn einer seiner I Gründen auch immer gerade mal nicht weitermachen kann (es gibt auch draußen) den Staffelstab aufnehmen können, weil es in eine Richtung geht u

Es muss ein Grundmuster entworfen werden, nach dem vorgega Persönliche Vorlieben bzgl. Bootloader etc. sollten außen vor bleiben - n zum Erfolg für TE & Helfer einfach und sinnhaftig ermöglicht, wird eingesetz

Da wird auch nicht irgendo drüber/draufgeklatscht, weggeputzt oder w flapsische Begriffe von allen Seiten aufkommen (die aber oft nur Unsi sollen), vom meistverwendeten Wort "einfach" gar nicht zu reden.

Ist ja auch Alles wahnsinnig "einfach", wie da die EFIs durch geschoben werden. Nur die EFI-Partition (ob Stick oder Platte), auf die es nicht gefunden, weil Einige nicht mal wissen, was "mounten" bedeutet, da in den an sich verdeckten Bereich EFI reinkommt.

Auch da bin ich ganz klar für eine Methode, wie gemounted wird. Aber ern einem empfohlenen Weg dahin (z. Bsp. CC) gleich noch ein anderer ange mit wenig Wissen nur verwirrt. Auch hier gilt wieder: eine Methode, welche a

Konnte man übrigens hier auch deutlich erkennen, dass der TE nach über nicht wusste, wie der Aufbau tatsächlich ausschaut und wo bzw. was die sind. Mal hat er "Alles" gelesen, dann ist er Anfänger, der nichts Alles ve er sich, Catalina installiert zu haben, dann weiß er nicht mal, wo sich d fordert Links dazu.

Bevor es in die echte Installation geht, muss ein TE den Grundaufba groben Zügen verstanden haben. Und es wird Zeit, endlich mal die Ber "Installation" auch räumlich zu trennen, d. h. zwei separate Sticks (tunlichs Port) müssen bereitgestellt werden, bevor es losgeht.

Dann sollte als Erstes nichts Anderes als ein einwandfrei mit de funktionierender Bootloader-Stick erarbeitet werden, der dann auch dir kann. Hier ergibt sich als Nebeneffekt gleichzeitig die Information, ob be Dualboot mit Windows Selbiges in der richtigen Weise installiert wurde.

Ist der Bootstick erfolgreich erstellt, nach allen Seiten hin ausgetest Einsatzes bzw. des Aufrufs dem TE auch wirklich klar, wird er zur Seite g dem zweiten Stick an die Erstellung eines macOS-Installsticks - so wie für das OS wird sich auf dem Stick befinden und auch hier wieder: nur Terminal, je nach technischer Ausgangslage (macOS- oder nur Winwelche auch immer.

Sind beide Sticks erstellt und am Rechner angesteckt, wird eine Ins überprüft, ob der Install-Stick angezeigt wird. Hier kann es immer wieder bei denen zu ergründen ist, von welcher Seite sie kommen und nicht - wie vi einen anderen Weg suchen (es muss ja vorwärts gehen), um die erste umgehen. Das fällt Einem irgendwann auf die Füße.

Hat man die erste Phase der Installation durchlaufen und der Rechner boe vor dem ersten Neustart (leicht erkennbar) der macOS-Installstick abgez nicht mehr benötigt wird, denn mit seinem im Bootloader-Menü angezeig from ...." trägt er eher zur Verwirrung bei den Anfängern bei, wie man a soll ich jetzt wählen" erkennen kann.

Generell gilt: eine zu große "Auswahl" an Wegen bzw. Wahlmöglichkeit dass sie wirklich hilft: es ist das "Über-Angebot", das ein konstantes Weiter

Das soll es für jetzt gewesen sein .... in diesem Sinne.

Beitrag von macdream vom 13. Juni 2020, 23:47

## [Zitat von](https://www.hackintosh-forum.de/forum/thread/48874-fancy-s-fragen-thread/?postID=612461#post612461) Jono

Für diejenigen die wirklich absolut schwer von Begriff sind und kein können

#### [Jon](https://www.hackintosh-forum.de/user/20476-jono/)o

Na, ich weiß nicht. Vielleicht sollten diejenigen einfach keiner

Beitrag von g-force vom 14. Juni 2020, 00:11

Bitte nun nicht wieder "Öl ins Feuer giessen". Wer genervt ist oder hie möchte, sollte den Thread einfach ignorieren und/oder still mitlesen.

Beitrag von Arkturus vom 14. Juni 2020, 09:33

[Zitat von chm](https://www.hackintosh-forum.de/forum/thread/48874-fancy-s-fragen-thread/?postID=612324#post612324)eseb

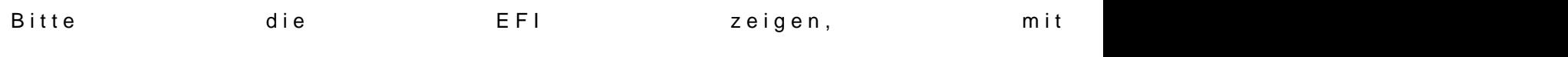

fancy

ich muss mich mal selbst zietnewen und EFI incls. Clover\_Install\_Log.txt Leider zeigt die Log nicht in welcher EFI installiert wurde, aber ein paa schon.

Beitrag von grt vom 14. Juni 2020, 10:07

die bemerkunggvfoarce

Zitat

wir müssen an uns arbeiten

hatte ich ironisch aufgefasst... ?

Beitrag von Raptortosh vom 14. Juni 2020, 10:14

Ich glaube das war auch ironisch...

Beitrag von g-force vom 14. Juni 2020, 10:34

Zum großen Teil jau abye Old Mhaant das schon sehr richtig verstanden und erklär

Beitrag von LuckyOldMan vom 14. Juni 2020, 11:17

## [Zitat von g-](https://www.hackintosh-forum.de/forum/thread/48874-fancy-s-fragen-thread/?postID=613075#post613075)force

Zum großen Teil ja

So kam es auch an, aber da schwang auch genug Anderes mit und das h und zur Leitlinie genommen, mal genereller und weitreichender "unsere das Verhalten der Fragesteller zu beleuchten. Der Thread war als Anti-Beisp

Es gibt viel zu tun!

Beitrag von Arkturus vom 14. Juni 2020, 11:22

an dem regen Interesse der Helferlein lässt sich gut erkennen, dass es b Wetter sonst nichts weiter zu tun gibt,

nur der TE hält sich wie immer bedeckt. Da müssen wir Geduld haben.

mit ihm